**VDM-4010 / 4020**

# **4K Over IP Matrix Encoder/Decoder** User Guide

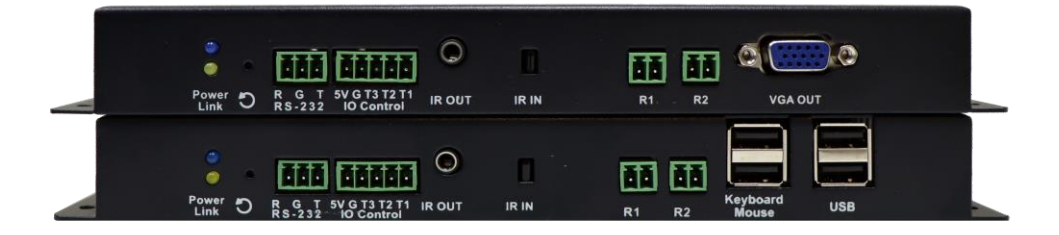

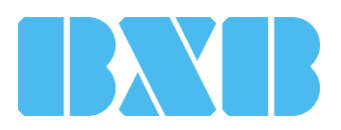

Publish date: June 2021

### **Contents**

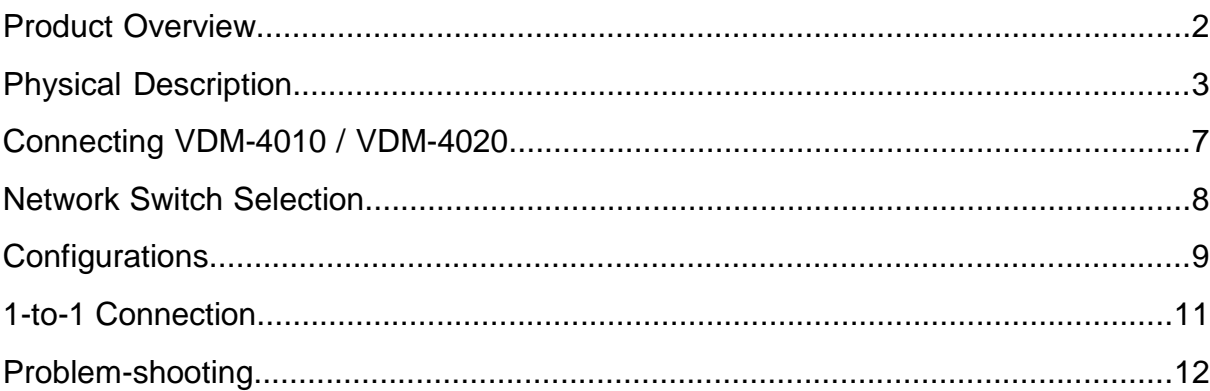

- <span id="page-2-0"></span>⚫ VDM is an AV over IP solution that extends the distance of HDMI, USB, IR, RS-232, and USB signals with pixel-perfect quality.
- ⚫ Equipped with VDM-4010 Encoder and VDM-4020 Decoder. The VDM-4010 enables the connection with PC or any HDMI output devices. The VDM-4020 can connect with HDMI / DVI-D monitors, microphones, loudspeakers, USB peripherals (keyboard / mouse / flash drive), and RS232 devices.
- All the LAN / SFP switches and hubs run on standard Gigabit Ethernet networks and TCP / IP protocol.

## <span id="page-3-0"></span>**Physical Description 2008 13 and 33 and 33 and 33 and 33 and 33 and 33 and 33 and 33 and 33 and 33 and 33 and 33 and 33 and 33 and 33 and 33 and 33 and 33 and 33 and 33 and 33 and 33 and 33 and 33 and 33 and 33 and 33 and**

#### **VDM-4010 Front View**

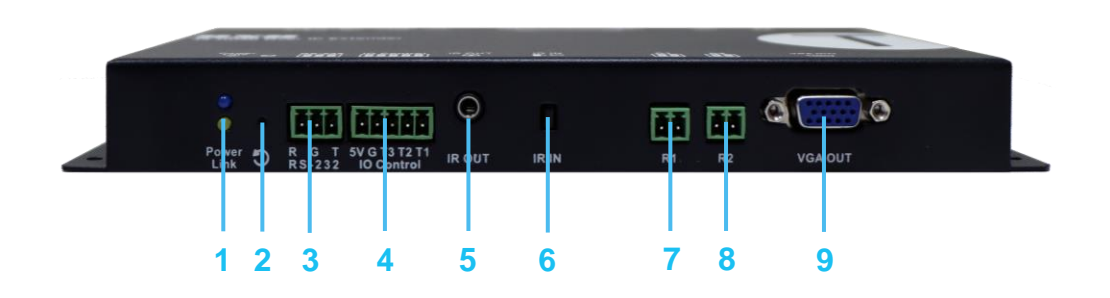

- **1. Blue LED indicator (Power / Status) & green LED indicator (Link):**
	- Blue LED flashes / Green LED off  $\rightarrow$  the device is booting
	- Blue LED lights / Green LED off  $\rightarrow$  no data transfer in progress or network cable unplugged
	- Blue LED lights / green LED flashes  $\rightarrow$  connecting
	- Blue LED lights / green LED lights  $\rightarrow$  network communication established
- **2. Reboot:** restart the device.
- **3. RS-232:** bidirectional RS-232 transmission. The baud rate can be configured via web-based interface.
- **4. IO Control:** IO control interface.
- **5. IR OUT:** connect to an emitter (sold separately).
- **6. IR IN:** transmit the received IR signal to the decoder endpoint and control its devices (receiver sold separately).
- **7. R1:**
	- Get shorted once  $\rightarrow$  disconnect with the VDM-4020.
	- Keep shorted until Power LED and Link LED flash  $\rightarrow$  reset to the default values.
- **8. R2:**
	- Get shorted once → select Video Mode or Graphic Mode. Video Mode for improving the compression ratio and reduce the bandwidth; Graphic Mode for the uncompressed bandwidth.
	- Get shorted for 3 seconds  $\rightarrow$  select Anti-Dither Off or Anti-Dither 1/2 mode. The ATI graphic card enables the activation of Anti-Dither 1/2 mode to reduce the compression ratio and improve the video quality.
	- Keep shorted until the Power LED and Link LED flash  $\rightarrow$  transmit the EDID of the connected HDMI display for device detection.
- **9. VGA OUT:** connect a VGA monitor to this connector..

## **Physical Description** <sup>4</sup>

**VDM-4010 Rear View**

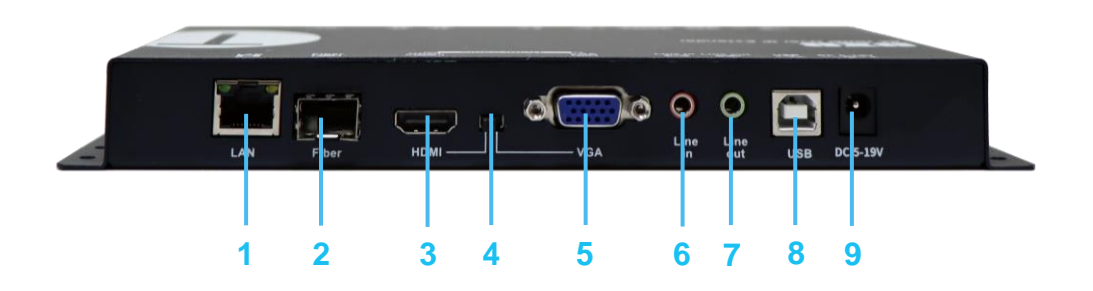

- **1. LAN:** transform the signal into TCP/IP packet to the decoder endpoints. You can use a Gigabit switch for extension.
- **2. Fiber:** connect to a fiber-optic network using single-mode LC SFP cables (module is sold separately).
- **3. HDMI IN:** connect a video source to this connector.
- **4. DIP:** manually select HDMI / VGA input.
- **5. VGA IN:** connect a VGA source.
- **6. Line IN:** analog audio input for delivering the audio signal to the decoder.
- **7. Line out:** for microphone output.
- **8. USB Hub (USB-to-PC):** for connection to a PC or other USB hosts.
- **9. DC 5V-19V JACK:** connect to the BXB 12V power adapter.

## **Physical Description** <sup>5</sup>

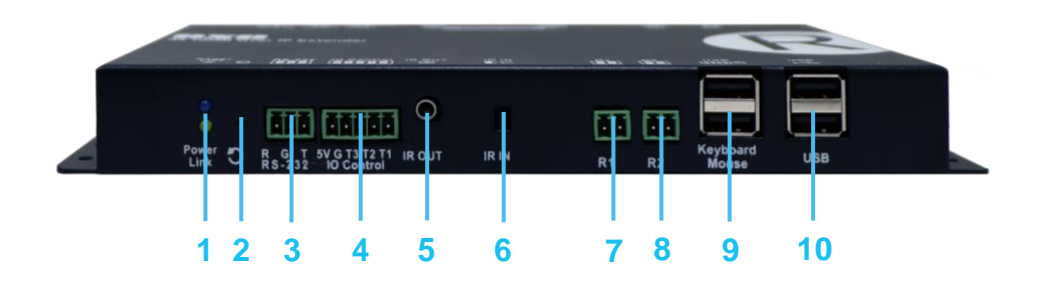

#### **1. Blue LED indicator (Power / Status) & green LED indicator (Link):**

- Blue LED flashes / Green LED off  $\rightarrow$  the device is booting
- Blue LED lights / Green LED off  $\rightarrow$  disconnection
- Blue LED lights / green LED flashes  $\rightarrow$  connecting
- Blue LED lights / green LED lights  $\rightarrow$  link established
- **2. Reboot:** restart the device.
- **3. RS-232:** bidirectional RS-232 transmission.
- **4. IO Control:** IO control interface.
- **5. IR OUT:** connect to an emitter (emitter sold separately).
- **6. IR IN:** transmit the received IR signal to the headend and control its devices.
- **7. R1:**
	- Get shorted once  $\rightarrow$  after seeing the menu, get R2 shorted to see the available VDM-4010 in sequence. Get R1 shorted again to select a specific VDM-4010.
	- Keep shorted until Power LED and Link LED flash  $\rightarrow$  reset to the default values.
- **8. R2:**
	- Get shorted once  $\rightarrow$  get / give up the USB control privilege when multiple VDM-4020 connect to the same VDM-4010.
	- Get shorted for 3 seconds  $\rightarrow$  select Anti-Dither Off or Anti-Dither 1/2 mode. The ATI graphic card enables the activation of Anti-Dither 1/2 mode to reduce the compression ratio and improve the video quality.
	- Keep shorted until the Power LED and Link LED flash  $\rightarrow$  copy the EDID of the connected HDMI display to the VDM-4010.
- **9. USB port x 2:** connect to a keyboard and mouse for controlling the PC. Connection with the keyboard can invoke the hotkey function.
- **10. USB port x 2 (console):** connect to USB peripherals such as keyboard and mouse to control the PC or connect to a flash driver for reading the contents of files.

# **Physical Description** <sup>6</sup>

**VDM-4020 Rear View**

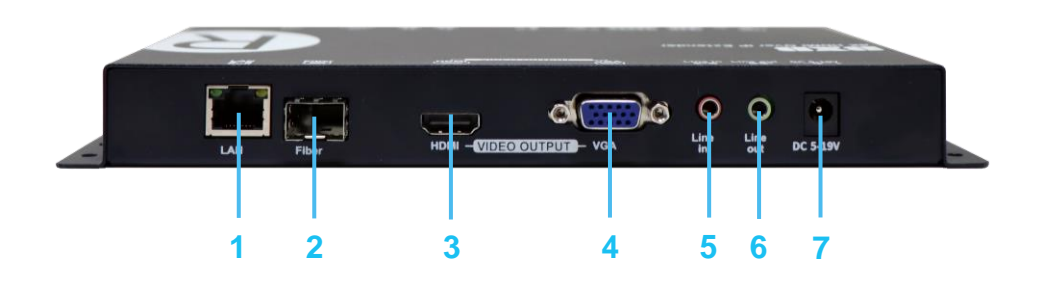

- **1. LAN:** transform the signal into TCP / IP packet to the decoder endpoints. You can use a Gigabit switch for extension.
- **2. Fiber:** connect to a fiber-optic network using single-mode LC SFP cables (module is sold separately).
- **3. HDMI OUT:** connect to an HDMI monitor.
- **4. VGA OUT:** connect to a VGA monitor.
- **5. LINE IN:** for microphone input.
- **6. LINE OUT:** deliver the audio signal of microphone to the loudspeaker.
- **7. DC 5V-19V JACK:** connect to the BXB 12V power adapter.

#### <span id="page-7-0"></span>**Connecting VDM-4010 / 4020** <sup>7</sup>

Please refer to the following steps for connecting VDM-4010 and VDM-4020:

- 1. Connect an HDMI monitor to the HDMI IN of VDM-4020.
- 2. When a VDM-4020 is connected, the start-up screen would be invoked on the display. If not, please check the LED indicator of VDM-4020, the connection of HDMI cable, and the input source. Make sure all these settings are accurate and well-deployed.
- 3. You can connect multiple VDM-4020 and VDM-4010 over the same TCP / IP LAN. Please make sure the IGMP function of your network switch is enabled.
- 4. Always use CAT6 or CAT7 UTP cables (568B) connecting the VDM-4010 and VDM-4020.
- 5. Connect a video source ( for example, PC or media player ) to the input of the VDM-4010 and power it on. If you need USB transmission, please connect the USB input port of VDM-4010 to the PC so that the VDM-4020 can get the USB control privilege .
- 6. VDM-4020 can get the USB control privilege once it has connected to a VDM-4010. The second VDM-4020 would only get the image. If the second VDM-4020 requires the control privilege , you should get shorted the R1 junction of VDM-4020 for 3 seconds. The original VDM-4020 would lose the control privilege. However, keyboard and mouse are excepted from this condition.
- 7. The VDM-4010 is equipped with a VGA output port. You can use a VGA cable connecting to a local display.
- 8. VDM-4020 is equipped with a USB port for connecting to keyboard, mouse, flash drive, and other USB peripherals.
- 9. The RS-232 ports enables bidirectional transmission. Its default baud rate is 115200. The baud rate is configurable via using the web interface. To change the baud rate, just check the IP of VDM-4010 and VDM-4020 and log in to the web interface. IP: 169.254.x.x; subnet mask: 255.255.0.0
- 10. Optionally, to transport IR control commands, connect an IR emitter to the VDM-4010 and connect an IR receiver from the VDM-4020 to the devices such as blueray player, DVR, and media player. Just send IR data to the VDM-4020, the signal would be transmitted to the VDM-4010.

<span id="page-8-0"></span>Recommended brands and model names of network switch:

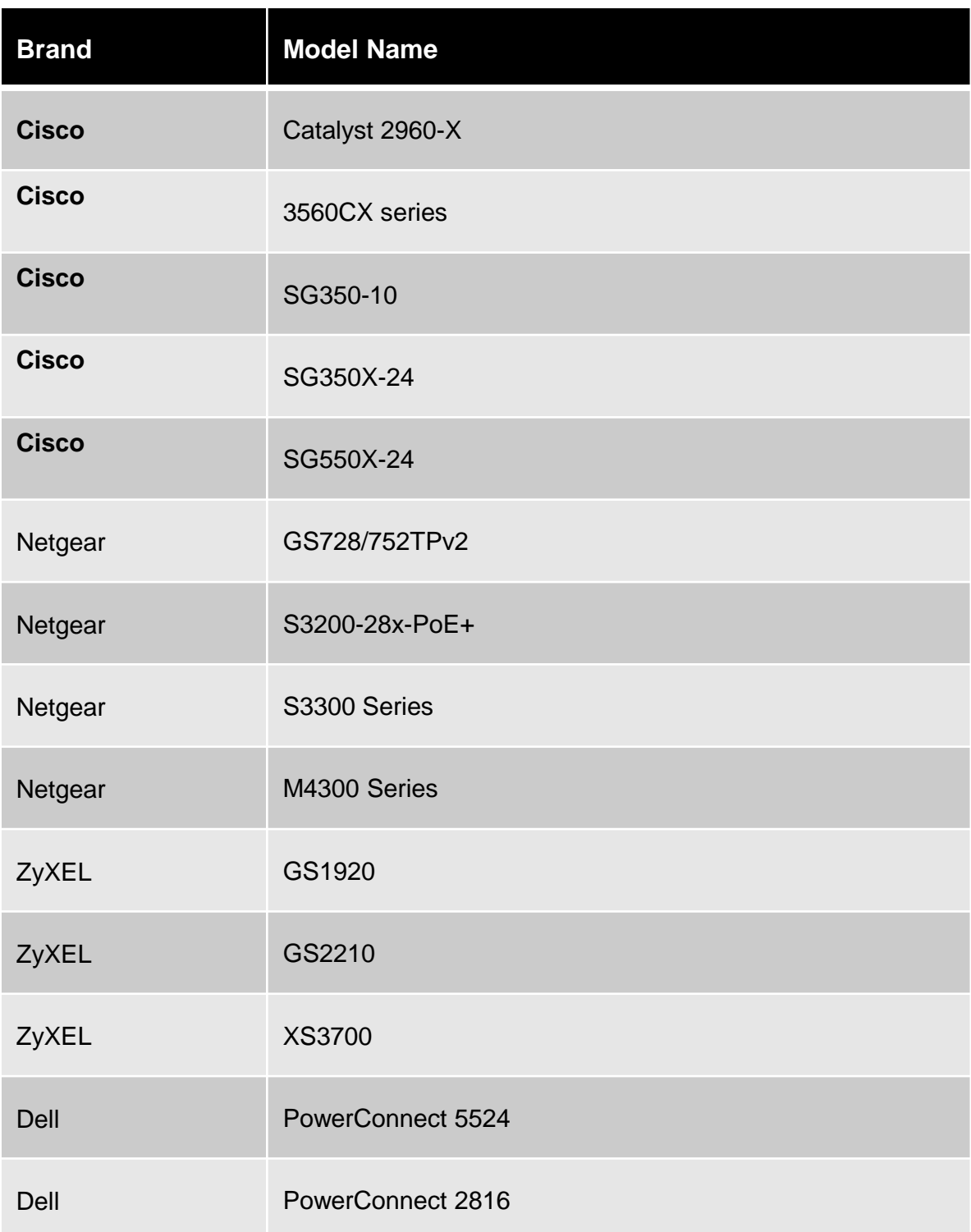

### <span id="page-9-0"></span>**Configurations**

- 1. To make the PC get the signal of the connected monitor from VDM-4020, just keep the R2 junction shorted until the start-up screen displayed on the monitor. After that, the connected VDM-4010 would receive the EDID. The EDID would be saved to the VDM-4010 until the next update. After the PC accurately detects the monitor, please reboot the VDM-4010 to restore.
- 2. To make the PC get the signal of the connected monitor of VDM-4010, just keep the R2 junction shorted until the start-up screen displayed on the monitor. After that, the saved EDID in the VDM-4010 would be updated to the data belonging to the connecting monitor.
- 3. If the following messages shown on the bottom left corner of the monitor connected with VDM-4020:

Trying to find the transmitter...  $\rightarrow$  VDM-4020 is unable to find the available VDM-4010. Please check the connection and power supply of the VDM-4010. Network Link is down  $\rightarrow$  the cable to the VDM-4020 is loose of connection, please check the RJ-45 cabling.

USBIP USER init  $\alpha$ .  $\rightarrow$  The VDM-4020 is the first decoder connecting to the VDM-4010 and is waiting for the output display. It's also had the USB control privilege .

All services initialized - please standby  $\rightarrow$  The VDM-4020 is the second decoder connecting to the VDM-4010 and is waiting for the output display. It doesn't have the USB control privilege .

4. The message shown at the bottom-right corner of the start-up screen of VDM-4020 monitor:

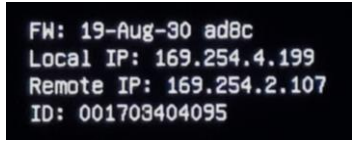

- FW: firmware version
- Local IP: the IP address of the VDM-4020
- Remote: the IP address of the VDM-4010
- ID: MAC address of the VDM-4020

5. As the R1 junction of VDM-4020 get shorted, the VDM-4020 would start searching the available VDM-4010, as the image shown below:

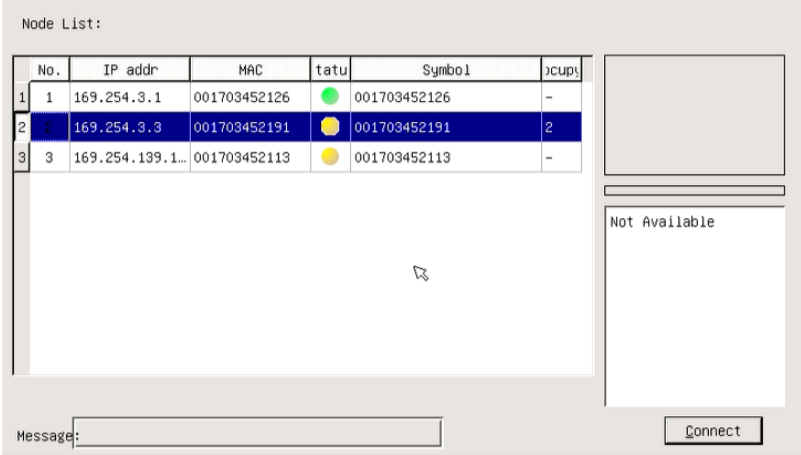

6. Get the R2 junction shorted again. For getting R2 shorted each time, you can select the connecting VDM-4010 in sequence. Finally, get the R1 junction shorted to connect to the VDM-4010 instantly.

**Note:**

- The HDMI input is compatible with DVI VESA standard.
- Supported video resolutions: 480i/p, 576i/p, 720p, 1080i/p, 4K2K.
- The VDM-4010 is built-in with EDID of HDMI format. If changing EDID is required, please refer to [P7](#page-7-0) .

VDM-4010 / 4020 User Guide

### <span id="page-11-0"></span>**1-to-1 Connection**

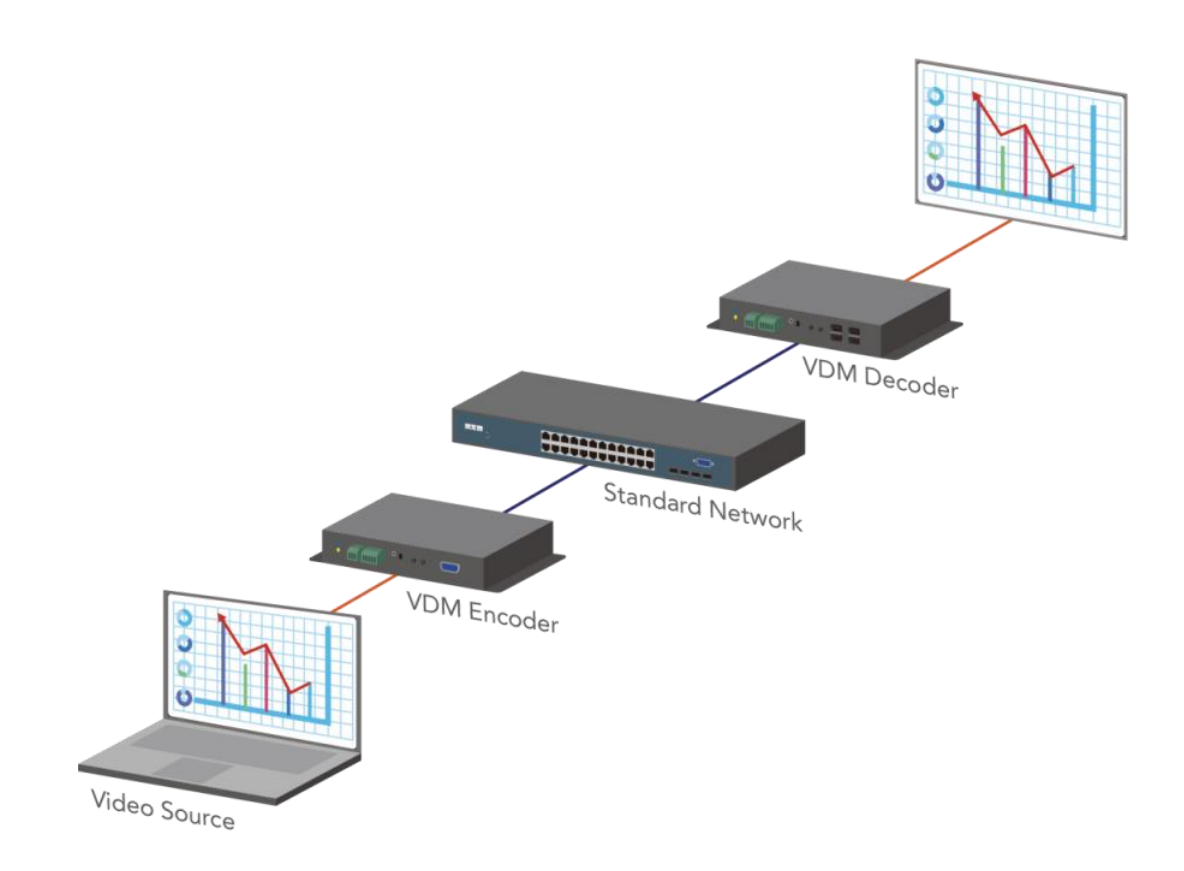

<span id="page-12-0"></span>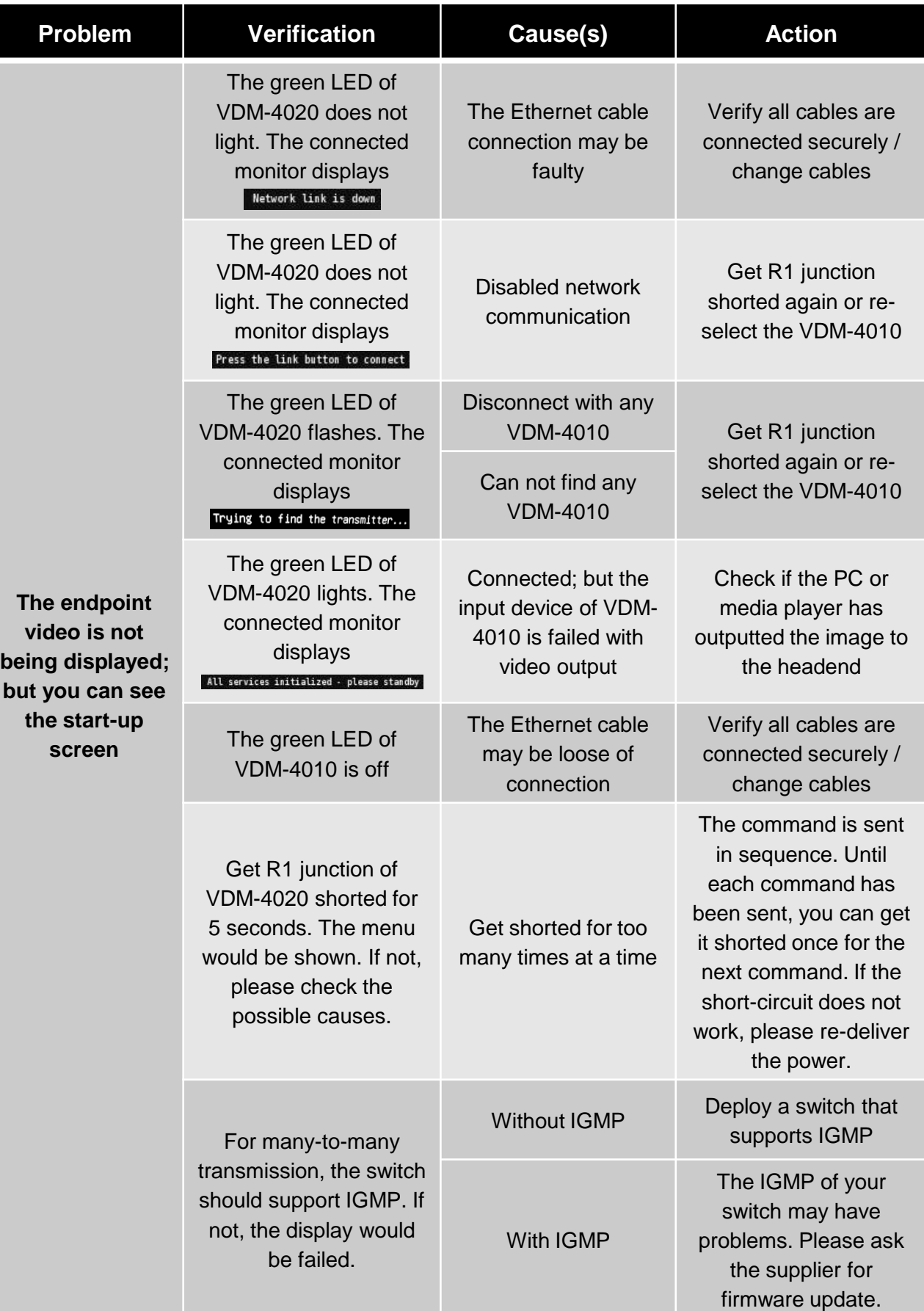

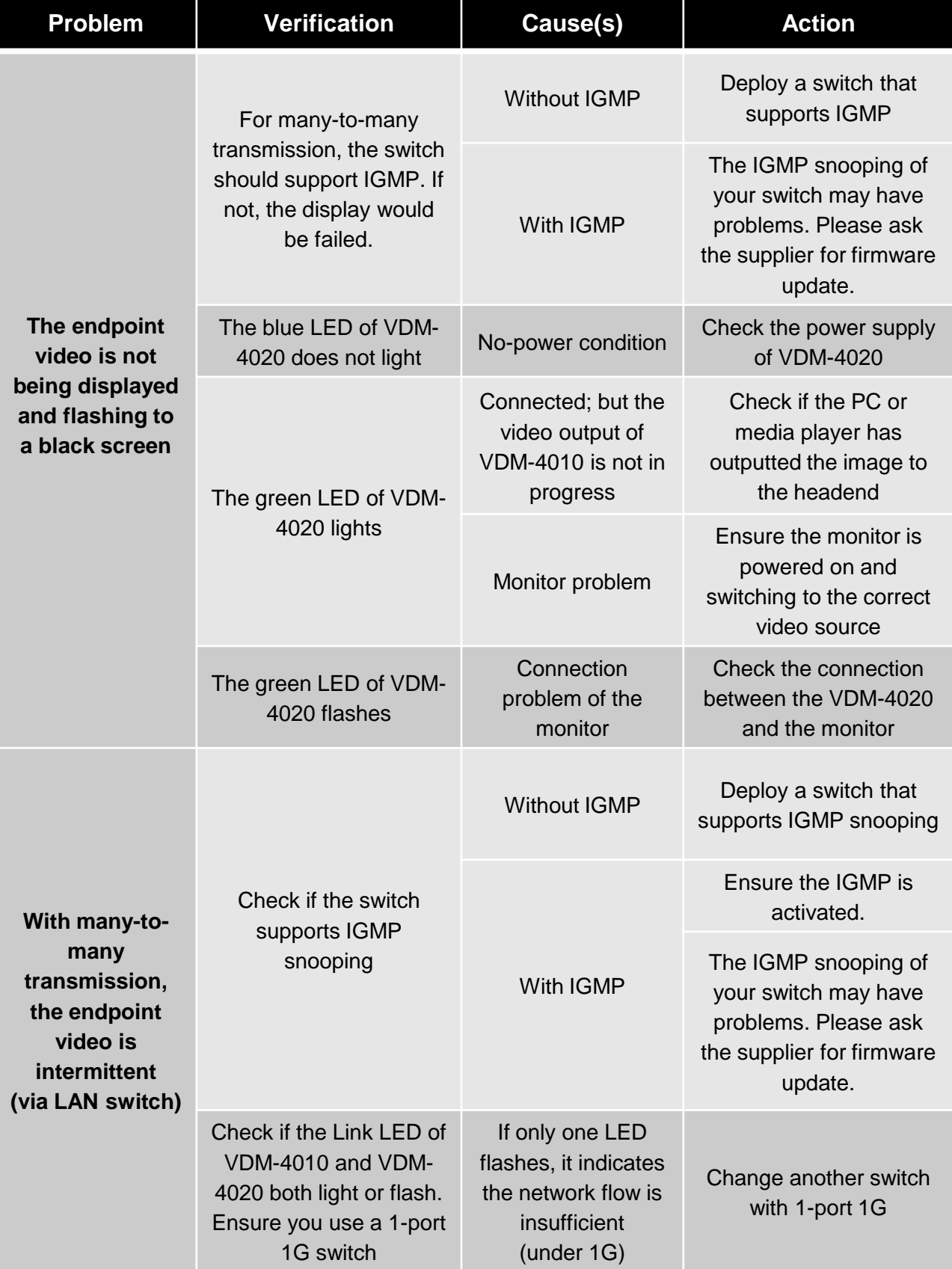

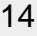

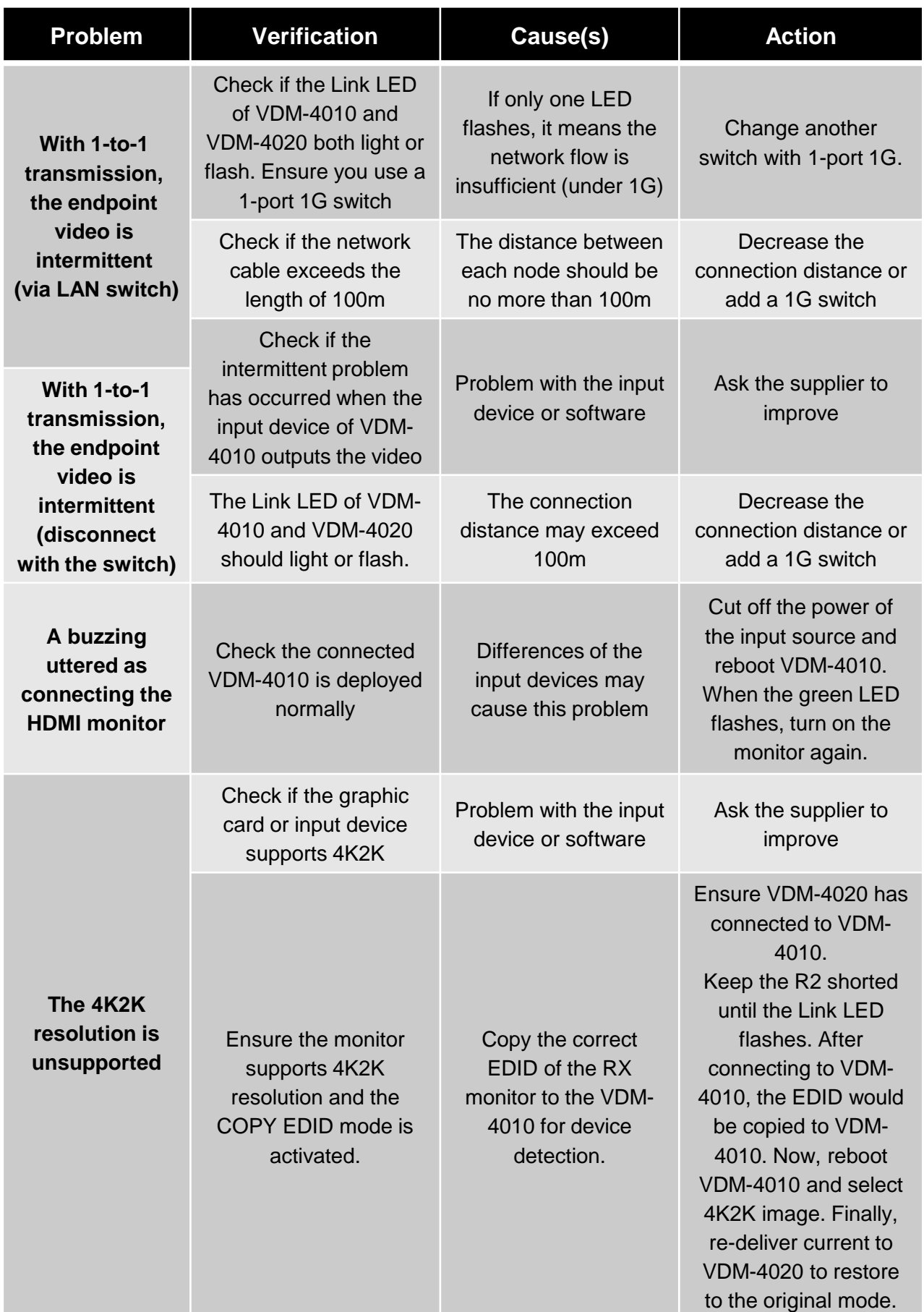

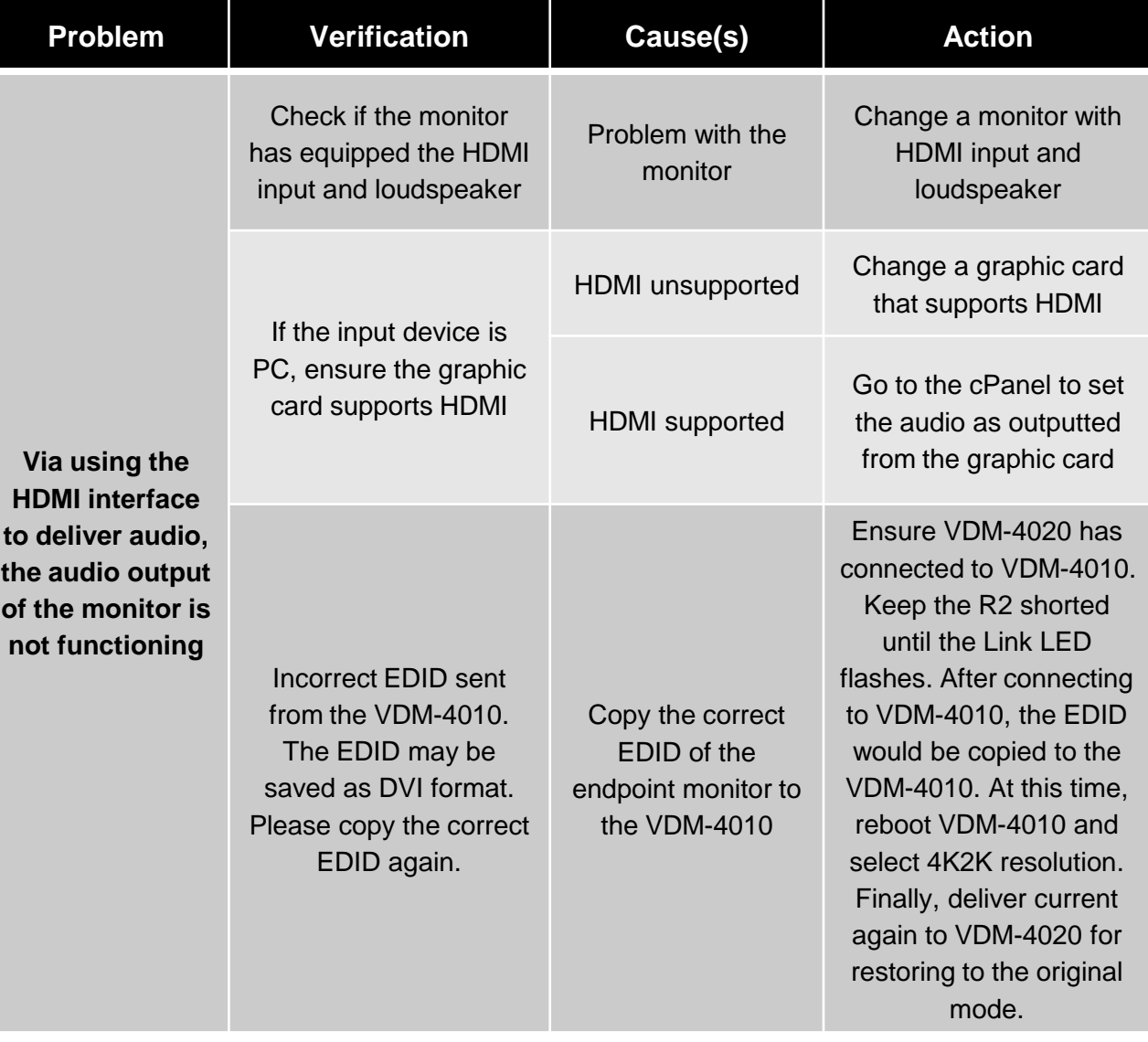

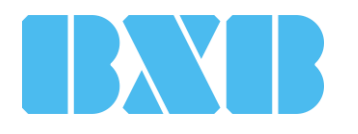

### **BXB Electronics Co., Ltd.**

6F-1, No.288-5, Xinya Rd., Qianzhen Dist., Kaohsiung City 80673, Taiwan TEL +886(7)9703838 FAX +886 (7) 9703883 [www.bxbsystem.com](http://www.bxbsystem.com/)